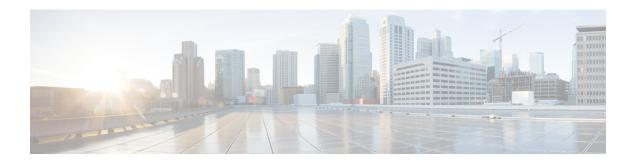

# **Downgrade the Cisco ACI Multi-Site**

This chapter contains the following sections:

- Downgrading Cisco ACI Multi-Site Guidelines and Limitations, on page 1
- Downgrading the Cisco ACI Multi-Site from Release 1.2(x) to 1.2(x), on page 3
- Downgrading the Cisco ACI Multi-Site from Release 1.2(x) to 1.1(x), on page 3
- Downgrading the Cisco ACI Multi-Site from Release 1.2(x) to 1.0(2), on page 4
- Downgrading the Cisco ACI Multi-Site from Release 1.1(2) to 1.1(1), on page 4
- Downgrading the Cisco ACI Multi-Site from Release 1.1(2) to 1.0(2), on page 5
- Downgrading the Cisco ACI Multi-Site from Release 1.1(1) to 1.0(2), on page 5

# **Downgrading Cisco ACI Multi-Site Guidelines and Limitations**

The following list describes the guidelines and limitations for downgrading the Cisco ACI Multi-Site:

• Before you downgrade the Cisco ACI Multi-Site, remove the configuration of all features that are not supported in the release to which you are downgrading.

The following table lists the supported downgrade paths for Cisco ACI Multi-Site:

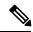

Note

Downgrading to the Release 1.0(1) is not advised.

Table 1: Supported Downgrade Paths

| Current Version | Supported Downgrade Versions |
|-----------------|------------------------------|
| Release 1.2(5)  | • Release 1.2(4)             |
|                 | • Release 1.2(3)             |
|                 | • Release 1.2(2)             |
|                 | • Release 1.2(1)             |
|                 | • Release 1.1(2)             |
|                 | • Release 1.1(1)             |
|                 | • Release 1.0(2)             |
| Release 1.2(4)  | • Release 1.2(3)             |
|                 | • Release 1.2(2)             |
|                 | • Release 1.2(1)             |
|                 | • Release 1.1(2)             |
|                 | • Release 1.1(1)             |
|                 | • Release 1.0(2)             |
| Release 1.2(3)  | • Release 1.2(2)             |
|                 | • Release 1.2(1)             |
|                 | • Release 1.1(2)             |
|                 | • Release 1.1(1)             |
|                 | • Release 1.0(2)             |
| Release 1.2(2)  | • Release 1.2(1)             |
|                 | • Release 1.1(2)             |
|                 | • Release 1.1(1)             |
|                 | • Release 1.0(2)             |
| Release 1.2(1)  | • Release 1.1(2)             |
|                 | • Release 1.1(1)             |
|                 | • Release 1.0(2)             |
| Release 1.1(2)  | • Release 1.1(1)             |
|                 | • Release 1.0(2)             |

| Current Version | Supported Downgrade Versions |
|-----------------|------------------------------|
| Release 1.1(1)  | • Release 1.0(2)             |

# Downgrading the Cisco ACI Multi-Site from Release 1.2(x) to 1.2(x)

This section describes how to downgrade the Cisco ACI Multi-Site from release 1.2(x) to 1.2(x).

## Before you begin

Before you downgrade, see the Downgrading Cisco ACI Multi-Site Guidelines and Limitations, on page 1.

#### **Procedure**

**Step 1** On only node1 of the cluster, change to the following directory:

# **Example:**

# cd /opt/cisco/msc/builds/<build number>/downgrade/1.2.4-to-1.2.1/

**Step 2** On only nodel of the cluster, execute the ./1.2.4-to-1.2.1-downgrade.sh script.

#### **Example:**

# ./1.2.4-to-1.2.1-downgrade.sh

# Downgrading the Cisco ACI Multi-Site from Release 1.2(x) to 1.1(x)

This section describes how to downgrade the Cisco ACI Multi-Site from release 1.2(x) to 1.1(x).

### Before you begin

Before you downgrade, see the Downgrading Cisco ACI Multi-Site Guidelines and Limitations, on page 1.

# **Procedure**

**Step 1** On only node1 of the cluster, change to the following directory:

#### **Example:**

# cd /opt/cisco/msc/builds/<build\_number>/downgrade/1.2.4-to-1.1.2/

**Step 2** On only nodel of the cluster, execute the ./1.2.4-to-1.1.2-downgrade.sh script.

# **Example:**

# ./1.2.4-to-1.1.2-downgrade.sh

# Downgrading the Cisco ACI Multi-Site from Release 1.2(x) to 1.0(2)

This section describes how to downgrade the Cisco ACI Multi-Site from release 1.2(2) to 1.0(2).

## Before you begin

Before you downgrade, see the Downgrading Cisco ACI Multi-Site Guidelines and Limitations, on page 1.

### **Procedure**

**Step 1** On only node1 of the cluster, change to the following directory:

### **Example:**

# cd /opt/cisco/msc/builds/<build number>/downgrade/1.2.4-to-1.0.2/

**Step 2** On only nodel of the cluster, execute the ./1.2.4-to-1.0.2-downgrade.sh script.

### **Example:**

# ./1.2.4-to-1.0.2-downgrade.sh

# Downgrading the Cisco ACI Multi-Site from Release 1.1(2) to 1.1(1)

This section describes how to downgrade the Cisco ACI Multi-Site from Release 1.1(2) to 1.1(1).

### Before you begin

Before you downgrade, see the Downgrading Cisco ACI Multi-Site Guidelines and Limitations, on page 1.

# **Procedure**

**Step 1** On only node1 of the cluster, change to the following directory:

#### **Example:**

# cd /opt/cisco/msc/builds/<build number>/downgrade/1.1.2-to-1.1.1/

Step 2 On only nodel of the cluster, execute the ./1.1.2-to-1.1.1-downgrade.sh script.

# **Example:**

# ./1.1.2-to-1.1.1-downgrade.sh

# Downgrading the Cisco ACI Multi-Site from Release 1.1(2) to 1.0(2)

This section describes how to downgrade the Cisco ACI Multi-Site from Release 1.1(2) to 1.0(2).

## Before you begin

Before you downgrade, see the Downgrading Cisco ACI Multi-Site Guidelines and Limitations, on page 1.

#### **Procedure**

**Step 1** On only node1 of the cluster, change to the following directory:

### **Example:**

# cd /opt/cisco/msc/builds/<build number>/downgrade/1.1.2-to-1.0.2/

**Step 2** On only nodel of the cluster, execute the ./1.1.2-to-1.0.2-downgrade.sh script.

### **Example:**

# ./1.1.2-to-1.0.2-downgrade.sh

# Downgrading the Cisco ACI Multi-Site from Release 1.1(1) to 1.0(2)

This section describes how to downgrade the Cisco ACI Multi-Site from Release 1.1(1) to 1.0(2).

### Before you begin

Before you downgrade, see the Downgrading Cisco ACI Multi-Site Guidelines and Limitations, on page 1.

## **Procedure**

**Step 1** On only node1 of the cluster, change to the following directory:

#### **Example:**

# cd /opt/cisco/msc/builds/<build number>/downgrade/eplus-to-emr/

**Step 2** On only nodel of the cluster, execute the ./eplus-to-emr-downgrade.sh script.

# Example:

# ./eplus-to-emr-downgrade.sh